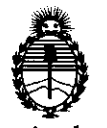

Ministerio de Salud Secretaría de Políticas, Regulación e Institutos A.N.M.A.T.

# **DISPOSICION N'** 1 1 2 7

BUENOS AIRES, Z 4 FEB 2012

VISTO el Expediente Nº 1-47-16480/11-2 del Registro de esta Administración Nacional de Medicamentos, Alimentos y Tecnología Médica (ANMAT), y

CONSIDERANDO:

Que por las presentes actuaciones Philips Argentina S.A. solicita se autorice la inscripción en el Registro Productores y Productos de Tecnología Médica (RPPTM) de esta Administración Nacional, de un nuevo producto médico.

Que las actividades de elaboración y comercialización de productos médicos se encuentran contempladas por la Ley 16463, el Decreto 9763/64, y MERCOSUR/GMC/RES. Nº 40/00, incorporada al ordenamiento jurídico nacional por Disposición ANMAT Nº 2318/02 (TO 2004), y normas complementarias.

Que consta la evaluación técnica producida por el Departamento de Registro.

Que consta la evaluación técnica producida por la Dirección de Tecnología Médica, en la que informa que el producto estudiado reúne los requisitos técnicos que contempla la norma legal vigente, y que los establecimientos declarados demuestran aptitud para la elaboración y el control de calidad del producto cuya inscripción en el Registro se solicita.

Que los datos identificatorios característicos a ser transcriptos en los proyectos de la Disposición Autorizante y del Certificado correspondiente, han sido convalidados por las áreas técnicas precedentemente citadas.

Que se ha dado cumplimiento a los requisitos legales y formales que contempla la normativa vigente en la materia.

Que corresponde autorizar la inscripción en el RPPTM del producto médico objeto de la solicitud.

Que se actúa en virtud de las facultades conferidas por los Artículos 80, inciso 11) y 10°, inciso i) del Decreto 1490/92 y por el Decreto 425/10.

<u> ဂ</u>ါ

# DISPOSICIÓN N<sup>º</sup> 1127

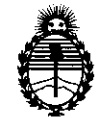

Ministerio de Salud Secretaría de Políticas, Regulación e Institutos A.N.MAT.

Por ello;

## EL INTERVENTOR DE LA ADMINISTRACIÓN NACIONAL DE MEDICAMENTOS, ALIMENTOS Y TECNOLOGÍA MÉDICA DISPONE:

ARTICULO 1°- Autorízase la inscripción en el Registro Nacional de Productores y Productos de Tecnología Médica (RPPTM) de la Administración Nacional de Medicamentos, Alimentos y Tecnología Médica del producto médico de marca Philips, nombre descriptivo Sistema Cámara Gamma y nombre técnico Sistemas de Exploración, por Cámara Gamma, de acuerdo a lo solicitado, por Philips Argentina S.A. , con los Datos Identificatorios Característicos que figuran como Anexo I de la presente Disposición y que forma parte integrante de la misma.

ARTICULO 2° - Autorízanse los textos de los proyectos de rótulo/s y de instrucciones de uso que obran a fojas 4 y 5 a 14 respectivamente, figurando como Anexo II de la presente Disposición y que forma parte integrante de la misma.

ARTICULO 3° - Extiéndase, sobre la base de lo dispuesto en los Artículos precedentes, el Certificado de Inscripción en el RPPTM, figurando como Anexo III de la presente Disposición y que forma parte integrante de la misma

ARTICULO 4° - En los rótulos e instrucciones de uso autorizados deberá figurar la leyenda: Autorizado por la ANMAT, PM-l103-117, con exclusión de toda otra leyenda no contemplada en la normativa vigente.

ARTICULO 50- La vigencia del Certificado mencionado en el Artículo 3° será por cinco (5) años, a partir de la fecha impresa en el mismo.

ARTICULO 6° - Regístrese. Inscríbase en el Registro Nacional de Productores y Productos de Tecnología Médica al nuevo producto. Por Mesa de Entradas notifíquese al interesado, haciéndole entrega de copia autenticada de la presente Disposición, conjuntamente con sus Anexos I, II y III. Gírese al Departamento de<br>  $\overline{\phantom{a}}$ 

V

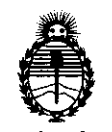

Ministerio de Salud Secretaría de Políticas, Regulación e Institutos

A.N.M.A.T.

Registro a los fines de confeccionar el legajo correspondiente. Cumplido, archívese.

Expediente Nº 1-47-16480/11-2 DISPOSICIÓN Nº 1127

 $45$ 

Dr. OTTO A. ORSINGHER **SUS-INTERVEN fOH**   $A.N.M.A.T.$ 

 $\mathcal{A}^{\mathcal{A}}$ 

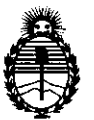

Ministerio de Salud Secretaría de Políticas, Regulación e Institutos A.N.MAT.

### ANEXO I

DATOS IDENTIFICATORIOS CARACTERÍSTICOS del PRODUCTO MÉDICO inscripto en el RPPTM mediante DISPOSICIÓN ANMAT N° ...... $\{...\dots\}...\overline{2}...\overline{2}...}$ 

Nombre descriptivo: Sistema Cámara Gamma

Código de identificación y nombre técnico UMDNS: 18-448 - Sistemas de Exploración, por Cámara Gamma

Marca: Philips.

Clase de Riesgo: Clase II

Indicación/es autorizada/s: Producir imágenes que describen la distribución anatómica de los monofotones y los radioisótopos que emiten positrones en el cuerpo para su interpretación por parte del personal médico.

Modelo/s: Sistema de Imagenes SKYLIGHT

Ciclo de vida útil: 10 años

Condición de expendio: Venta exclusiva a profesionales e instituciones sanitarias Nombre del fabricante: Philips Medical Systems (Cleveland), Inc.

Lugar/es de elaboración: 595 Miner Road, Cleveland, Ohio 44143, Estados Unidos.

Nombre del fabricante: Philips Medical Systems (Cleveland), Inc.

Lugar/es de elaboración: 3860 North First Street, San Jase, CA 95134, Estados Unidos.

Expediente N0 1-47-16480/11-2 Expediente Nº 1-47-16480/11-2<br>DISPOSICIÓN Nº  $\left\{\left\{\right\}\right\}$  2 7,  $\left\{\left\{\right\}$  or otto a ORSINGHER<br>Sub-INTERVENTOM

**Dr. OTTO A. ORSINGHER**<br>SUB-INTERVENTOR **A.lS.M.·A.T.** 

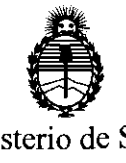

Ministerio de Salud Secretaría de Políticas, Regulación e Institutos A.N.MAT.

 $\ddot{\phantom{1}}$ 

### ANEXO II

TEXTO DEL/LOS RÓTULO/S e INSTRUCCIONES DE USO AUTORIZADO/S del  $-1127$  $\subset=$ mediante DISPOSICIÓN ANMAT N°

Dr. OTTO A. ORSINGHER SUB-INTERVENTUR **A.1'i.M.A.T.** 

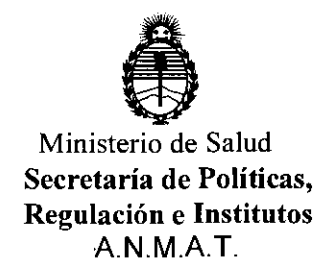

### ANEXO III

### CERTIFICADO

Expediente N0: 1-47-16480/11-2

El Interventor de la Administración Nacional de Medicamentos, Alimentos y Tecnología Médica (ANMAT) certifica que, mediante la Disposición N° 1...?....?. y de acuerdo a lo solicitado por Philips Argentina S.A., se autorizó la inscripción en el Registro Nacional de Productores y Productos de Tecnología Médica (RPPTM), de un nuevo producto con los siguientes datos identificatorios característicos:

Nombre descriptivo: Sistema Cámara Gamma

Código de identificación y nombre técnico UMDNS: 18-448 - Sistemas de Exploración, por Cámara Gamma

Marca: Philips.

Clase de Riesgo: Clase II

Indicación/es autorizada/s: Producir imágenes que describen la distribución anatómica de los monofotones y los radioisótopos que emiten positrones en el cuerpo para su interpretación por parte del personal médico.

Modelo/s: Sistema de Imagenes SKYLIGHT

Ciclo de vida útil: 10 años

Condición de expendio: Venta exclusiva a profesionales e instituciones sanitarias Nombre del fabricante: Philips Medical Systems (Cleveland), Inc.

Lugar/es de elaboración: 595 Miner Road, Cleveland, Ohio 44143, Estados Unidos.

Nombre del fabricante: Philips Medical Systems (Cleveland), Inc.

Lugar/es de elaboración: 3860 North First Street, San Jose, CA 95134, Estados Unidos.

Se extiende a Philips Argentina S.A. el Certificado PM-1103-117, en la Ciudad de Buenos Aires, a ......... 2.4 FEB 2012 ........, siendo su vigencia por cinco (5) años a contar de la fecha de su emisión.

DISPOSICIÓN Nº

DISPOSICIÓN Nº 1 2 7 INTERVENIUM **A.lS!.1Irl ..... T.** 

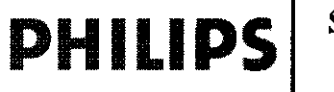

### PHILIPS SISTEMA CÁMARA GAMMA SKYLIGHT PROYECTO DE RÓTULO Anexo III.B

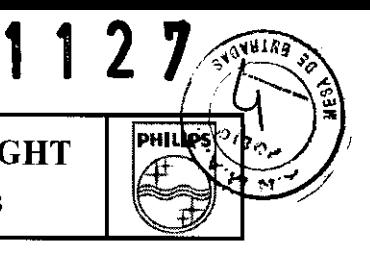

Importado por: PHILlPS Philips Argentina S.A. Vedia 3892. Ciudad de Buenos Aires - Argentina Fabricado por: Fabricado por: Philips Medical Syslems (Cleveland), Inc. Philips Medical Syslems (Cleveland), Inc. 595 Miner Road. Cleveland, Ohio 44143. 3860 North First Street, San Jose, CA 95134. Estados Unidos Estados Unidos SISTEMA DE IMÁGENES SKYLIGHT Ref, \_\_\_\_\_\_ \_ *SIN* XXXXXXXX SOLO PERSONAL ENTRENADO PERTENECIENTE A PHILIPS SISTEMAS MÉDICOS<br>UTILIZANDO LA DOCUMENTACION TECNICA ACTUALIZADA DEBERÍA REMOVER LA<br>COBERTURA DE ESTOS EQUIPOS PARA REVISAR Y CORREGIR FALLAS. EL MANEJO DE **SSTE IDO DE SITUACIONES POR UNA PERSONA NO ENTRENADA PODRÍA RESULTARENTE DE AMERIALA PARA LA SALUD E INCLUSO LA MUERTE OEL OPERADOR** Almacenamiento  $\boldsymbol{\hat{\pi}}$ 200-230 V CA, 30 A, Temperatura: 16 a 24  $^{\circ}$ C (60 a 75  $^{\circ}$ F) Humedad relativa: intervalo del 20 al 50/60 Hz, 75% sin condensación Cond de venta Director Técnico: Ing. Javier Jorge Schneider, Mat. Nº 4863. Producto autorizado por ANMAT PM - 1103 - 117

EDUARDO MOKE RDO MINTA **EDUA Doderado**<br>**Philips Argentina Healthcare** 

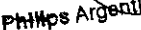

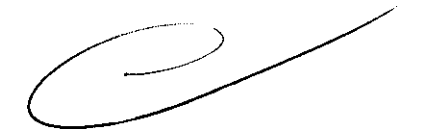

IN JAVIER SCHNEIDER IN JAVIER SCHNEIDEN

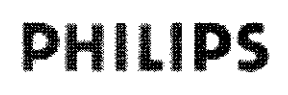

### $'$  INSTRUCCIONES DE USO  $'$  I  $'$  philips PHILIPS SISTEMA GAMMA CÁMARA SKYLIGHT VCCIONES DE USO<br>IMA CÁMARA SKYLIGHT<br>Anexo III.B

### Importado por:

**Theoriado polity and the control of the Children Control of the PHILIPS** Vedia 3892. Ciudad de Buenos Aires - Argentina

Philips Medical Systems (Cleveland), Ine. 595 Miner Road. Cleveland, Ohio 44143. Estados Unidos

### Fabricado por: Fabricado por:

Philips Medical Systems (Cleveland), Ine. 3860 North First Street, San Jose, CA 95134. Estados Unidos

### SISTEMA DE IMÁGENES SKYLlGHT

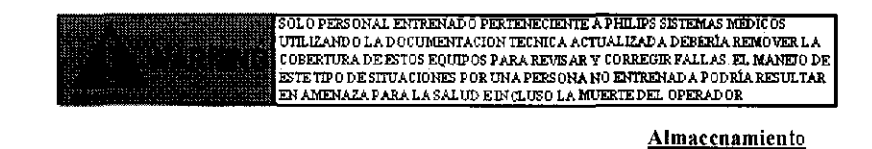

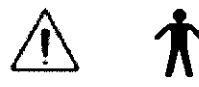

200-230 V CA, 30 A, 50/60 Hz,

Temperatura: 16 a 24  $^{\circ}$ C (60 a 75  $^{\circ}$ F) Humedad relativa: intervalo del 20 al 75% sin condensación

Cond de venta

Director Técnico: Ing. Javier Jorge Schneider. Mat. N° 4863.

Producto autorizado por ANMAT PM - 1103 - 117

### Condiciones de Uso:

La temperatura y la humedad relativa de la sala del equipo de adquisición de imágenes deben mantenerse dentro de los límites siguientes:

 $\Box$  Temperatura: 16 a 24 °C (60 a 75 °F)

O Humedad relativa: intervalo del 20 al 75% sin condensación

### SEGURIDAD, PRECAUCIONES Y ADVERTENCIAS

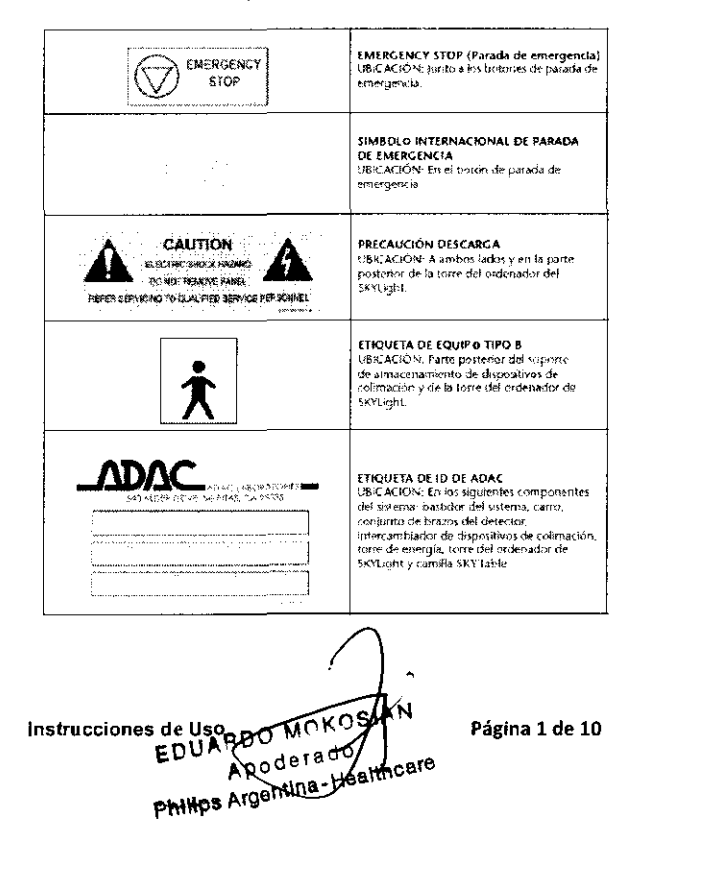

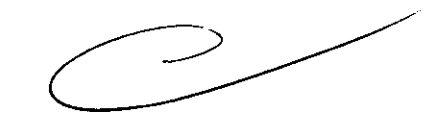

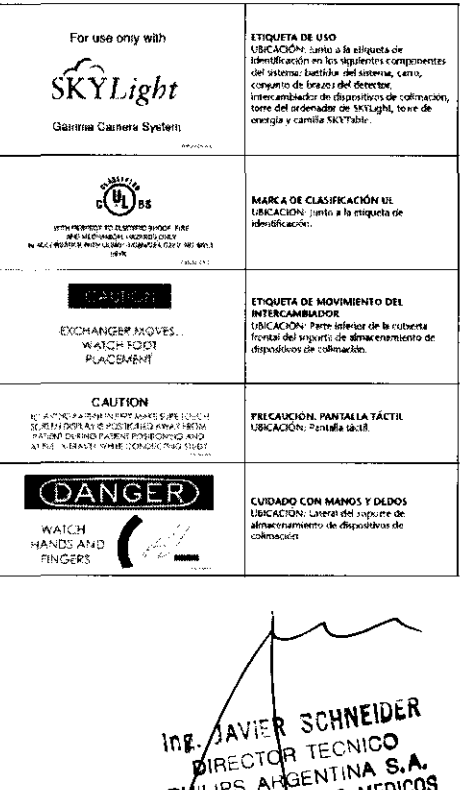

INE AVIER SCHNEIDEN

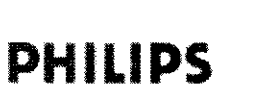

 $\prime$ 

1 1 2  $7^{1/2}$ 

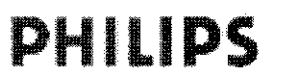

### INSTRUCCIONES DE USO **SISTEMA GAMMA CÁMARA SKYLlGHT**

Anexo IlI.B

# <u> 1 1 2 </u> **PHILIPS**

### PRECAUCIONES GENERALES

La lista siguiente contiene PRECAUCIONES generales:

**• Debe comprobar a diario que todas las superficies de colisión e interruptores de parada de emergencia**  funcionan correctamente como parte del control de calidad diario de la cámara antes de adquirir imágenes **de pacientes. Para hacerlo, provoque una colisión y active los interruptores de parada de emergencia.** 

**• Inspeccione siempre el sistema para detectar condiciones peligrosas o un mal funcionamiento del equipo**  antes de trabajar con él.

• Utilice el sistema siguiendo los procedimientos que se describen en este manual.

**• Asegúrese de que siempre esté presente un operador cualificado mientras el sistema esté en funcionamiento.** 

**• Advierta al paciente de los movimientos del sistema de adquisición de imágenes para evitar colisiones con el paciente.** 

• Observe y vigile al paciente para garantizar que el movimiento del paciente o del sistema no produzca **daños al paciente o al equipo.** 

- **No manipule ninguna de las funciones de seguridad instaladas por el fabricante.**
- **No ejerza presión ni se apoye en ningún componente del sistema de adquisición de imágenes.**

**• Puede utilizar los interruptores de parada de emergencia para desconectar la alimentación del movimiento de control del motor y parar rápidamente los movimientos del detector y del estativo.**  Asegúrese de que está familiarizado con la ubicación de los interruptores de parada de emergencia.

• No siente en el detector a pacientes que pesen más de 11 kg para evitar posibles daños al dispositivo de **colimación. Asegúrese de que los pacientes no llevan ningún objeto punzante en los bolsillos para evitar daños al dispositivo de colimación.** 

**• No use el equipo si se producen problemas intermitentes con cualquiera de los dispositivos de control mecánicos (controlador de mano, interruptores de parada de emergencia, sensores de colisión, etc.).** 

• No coloque objetos que aumenten el peso total a más de 4,5 kg (10 libras) en un soporte montado en la pared; el soporte de pared no puede soportar más de 4,5 kg.

**• Asegúrese de que la pantalla táctil no estorbe cuando está cargando pacientes. Si trabaja muy cerca del**  sistema de adquisición de imágenes SKYLight, tenga en cuenta la presencia de la pantalla táctil para no **tropezar con ella.** 

**• Asegúrese de no mover los brazos con el controlador de mano de forma que puedan causar una colisión**  entre los detectores y los pacientes. y con otros objetos, como la camilla SKYTable.

**• No utilice el sistema hasta que un técnico del Servicio de asistencia técnica de medicina nuclear de**  Philips lo haya instalado completamente.

• Llame a un técnico del Servicio de asistencia técnica de medicina nuclear de Philips si tiene cualquier problema o pregunta, o si detecta fallos en el equipo.

**• No use el sistema hasta que haya realizado todos los procedimientos de garantía de calidad** y **calentamiento.** 

Información de estado del paciente

**Instrucciones de Uso**  $\left\{\n\begin{array}{ccc}\n1 & \text{Página 2 de 10}\n\end{array}\n\right\}$ 

RDO MORY EDUARDO MITATO |<br>Podera Healthcare

ng JAVIER SCHNEIDER DIRECTOR TECNICO PHILLPS A GENTINA S.A. **PHILLES ANGELLING MEDICOS** 

### INSTRUCCIONES DE USO **SISTEMA GAMMA CÁMARA SKYLlGHT**  Anexo **IILB**

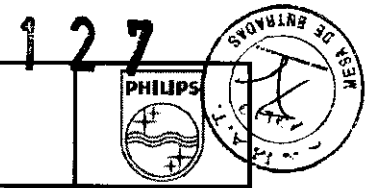

**A continuación se ofrecen algunos ejemplos de estados clínicos que aconsejan tomar precauciones especiales durante la realización de estudios clínicos:** 

La lista siguiente contiene las PRECAUCIONES de la información de estado del paciente:

**Consulte al personal médico en caso de dudas sobre si el estado de cualquier otro paciente aconseja tomar precauciones adicionales.** 

**• Estudios en infantes, niños o adultos que se han sometido recientemente a cirugía cerebral u operaciones con apertura del cráneo.** 

• Adquisición de imágenes de la zona cardio-torácica en infantes, niños, ancianos débiles o adultos que se **han sometido recientemente a cirugía cardio-torácica.** 

**• Adquisición de imágenes de las extremidades en pacientes ancianos débiles que se han evaluado o están en proceso de evaluación de osteoporosis.** 

**• Precaución con los accesorios de colocación del paciente** 

PRECAUCiÓN: Los accesorios de colocación del paciente son sólo para comodidad del paciente; úselos para colocar al paciente en la postura adecuada. Por ejemplo, no deje que el paciente se apoye en **reposabrazos desmontables u otros accesorios colocados en la camilla de adquisición de imágenes; los accesorios no soportan todo el peso del paciente, por lo que el paciente puede sufrir lesiones. Advertencias**  *y* **precauciones sobre el movimiento del estativo** 

ADVERTENCIA: Cuando el sistema de adquisición de imágenes está en modo Manual Override (Anulación manual), todos los sistemas de detección de colisión están desactivados. Asegúrese de que los movlinientos del estativo, el detector y la camilla no se topen con el paciente,

ADVERTENCIA: El sistema no puede detectar la presencia de la extensión del cabezal y no puede evitar colisiones entre la extensión y los detectores. Por lo tanto, debe vigilar en todo momento los movimientos **del paciente** *y* **el sistema para evJtar estas colisiones. No realice movimientos preprogramados diferentes a**  Patient Loading (Carga del paciente) o Palient Transfer (Transferencia de los archivos del peciente) mientras está instalada la extensión; en caso contrario, puede causar daños al equipo.

La lista siguiente contiene PRECAUCIONES del movimiento del estativo:

• Philips recomienda extremar las precauciones cuando se utilice el estativo de Skylight en modo de movimiento manual. El paciente y el sistema deben estar bajo vigilancia en todo momento mientras el **sistema está en movimiento para evitar colisiones entre los detectores y los pacientes, y con otros objetos,**  como la camilla SKYTable.

**• Actúe con extrema prudencia cuando utilice el controlador manual para mover cualquier componente del sistema de adquisición de imágenes para evitar colisiones con pacientes o con cualquier otro objeto. Al**  utilizar el controlador manual para colocar el detector cerca del paciente, sólo debe utilizar el botón ENABLE (Activar) lento del controlador manual. No confie en el sistema de sensores de colisión de **colimación como medio para detener el movimiento del detector.** 

**• Los dispositivos de colimación y los brazos de los detectores tienen sensores de detección de colisiones que detienen el movimiento de la cámara en caso de que el estativo colisione con el paciente o con un objeto. No confíe exclusivamente en este sistema de detección de colisiones; observe siempre al paciente** 

Instrucciones de Uso **Página 3 de 10** Apoder of Hedithcare

R SCHNEIDER 'IAV ing DIRECTOR TECNICO TOR LEUNIUS<br>ARGENTINA S.A **PAILIPS** SISTEMAS MEDICOS VISION

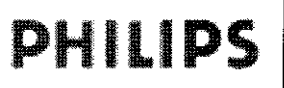

### INSTRUCCIONES DE USO **SISTEMA GAMMA CÁMARA SKYLlGHT**  Anexo **III.B**

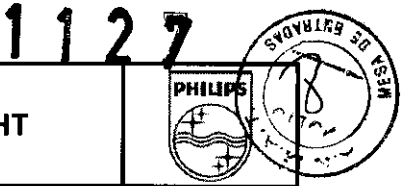

**durante la traslación o la rotación del estativo para evitar el contacto del detector con el paciente o la**  camilla SKYTable.

**• Si realiza un movimiento programado previamente con el paciente en una camilla SKYTable, supervise los movimientos del equipo de cerca para evitar el contacto con el paciente u objetos.** 

• No realice movimientos preprogramados si el cabezal opcional está instalado, haya o no haya un paciente en la camilla SKYTable.

**• Si utiliza movimientos preprogramados que cambien la configuración del estativo de 180 relativo a 90**  relativo, asegúrese de que no hay ningún objeto en el área en la que se encuentran los detectores.

**• Antes de iniciar una adquisición y durante un estudio, asegúrese de que el equipo puede continuar con Su rango completo de movimientos previstos sin entrar en contacto con el paciente u objetos.** 

• Observe al paciente durante la traslación o rotación del estativo para evitar el contacto con el paciente o con la camilla SKYTable.

**• Todos los accesorios y equipos, así como todos los objetos como cabello, joyas o collares, deben**  permanecer alejados de las partes móviles de la camilla SKYTable y la cámara. El paciente debe quitarse todos los elementos que vayan "sueltos".

**• Al cambiar de dispositivo de colimación, manténgase alejado de las puertas en movimiento del compartimento del dispositivo de colimación.** 

**• Cuando el estativo o el detector giren, asegúrese de que el detector no choca con el suelo o con otras estructuras.** 

• Cuando un componente del sistema SKYLight colisiona con un objeto, todos los componentes del sistema SKYLight dejan de moverse y debe eliminar la colisión antes de continuar.

### Precauciones de la SKYT able

La lista siguiente contiene las PRECAUCIONES de la camilla de adquisición de imágenes:

• No coloque en la camilla SKYTable a pacientes con un peso superior a 227 kg.

• Asegúrese de que la camilla SKYTable esté correctamente colocada antes de ayudar a un paciente a subir o bajar de la camilla y antes de adquirir un estudio. Las dos agujas de bloqueo de la camilla deben **estar correctamente insertadas en los orificios correspondientes situados en el suelo. Si la camilla no está**  bloqueada, el icono correspondiente a la camilla no aparece en la pantalla táctil.

• Asegúrese de que el paciente no sobrepase el extremo de la camilla SKYTable antes de iniciar un **movimiento preprogramado.** 

**• No realice el intercambio de dispositivos de colimación si el cabezal opcional está instalado.** 

• Asegúrese de que los detectores, los brazos de los detectores y el estativo no entren en contacto con la camilla SKYTable.

- Ayude siempre a que el paciente suba y baje de la camilla SKYTable para evitar que se lesione.
- No desconecte el cable eléctrico de la camilla SKYTable mientras el estativo está en movimiento.
- No use la camilla SKYTable para transportar al paciente.

Riesgos eléctricos de la cámara, el estativo y **la** camilla SKYTable de SKYLight

**Instrucciones de Uso** ~ **Página 4 de 10**   $\, \chi_{\rm A} \,$   $\sim$ 

**SCHNEIDER JAVIER** SIAVIER BUTTLE ١n٠ HIRECTOR TEUNIOR S.A. HILIPS AHGENTINA S.C.

### INSTRUCCIONES DE USO **SISTEMA GAMMA CÁMARA SKYUGHT**  Anexo **III.B**

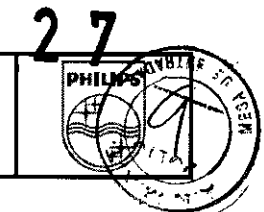

La torre del ordenador SKYLight, el estativo y la camilla SKYTable del contienen componentes electrónicos **de alta tensión a los que únicamente deben acceder los técnicos del Servicio de asistencia técnica de**  medicina nuclear de Philips.

ADVERTENCIA: La torre del ordenador, el estativo y la camilla SKYTable de SKYLight contienen **componentes electrónicos de aha tensIón a los que únicamente deben acceder los técnicos del Servicio de**  asistencia técnica de medicina nuclear de Philips. Si toca los componentes del interior de la caja, puede **sufrir lesiones graves o /a muerte.** 

ADVERTENCIA: Para evitar el riesgo de descargas eléctricas:

• No abra las cubiertas del Paquete de energia, el estativo o la camilla SKYT able.

**• No desconecte los cables de ali mentación de la torre del ordenador o del estativo mientras dichos**  elementos estén ENCENDIDOS.

• No utilice el sistema si se produce algún derrame sobre la camilla SKYTable. No obstante, si se produce **algún derrame, apague primero el estativo, desconecte el cable de los componentes electrónicos de la**  camilla y llame al técnico del Servicio de asistencia técnica de medicina nuclear de Philips.

• No coloque objetos que contengan liquidas sobre la torre del ordenador o el estativo. Si se produce algún **derrame y entra líquido en la torre del ordenador o el estativo, apague el equipo y llame al técnico del Servicio de asistencia técnica de medicina nuclear** 

### • AP.3.2

### USO INDICADO

El sistema de gammacámara SKYLight está diseñado para producir imágenes que describen la distribución **anatómica de los monofotones y los radioisótopos que emiten positrones en el cuerpo para su interpretación por parte del personal médico.** 

SKYLight es una gammacámara de dos detectores para fines generales de medicina nuclear que se usa en **procedimientos de adquisición de medicina nuclear, incluidas las adquisiciones de datos del paciente**  estática, dinámica, planar gated, organismo completo, SPECT, SPECT de organismo completo y SPECT gated. La estación de trabajo de adquisición, común a otras gammacámaras de Philips, es JETStream.

### • AP. 3.4 ;3.9

### INSTALACION y OPERACiÓN DEL SISTEMA:

 $60$ 

poderacy<sub>ny</sub>

<sub>3ľ</sub>e

Las instrucciones de instalación del sistema SKYLlGHT las proporciona Philips Healthcare en **documentación específica. La instalación sólo debe llevarla a cabo personal debidamente preparado.**  Philips Healthcare sólo aceptará responsabilidades sobre la seguridad, fiabilidad y rendimiento **elementales, si:** 

> **-Las operaciones de montaje, ampliaciones, reajustes o reparaciones sólo las realiza personal**  debidamente cualificado.

**-La instalación eléctrica de la sala técnica cumple los requisitos necesarios.**  -El sistema SKYLlG HT se utiliza conforme a las Instrucciones de Uso.

**Instrucciones de Uso Página 5 de 10** EDUARDS

Philips A

JAVIER SCHNEIDER DIRECTOR DECINICO IDE. THE CORPLE NICO

### INSTRUCCIONES DE USO PHILIPS SISTEMA GAMMA CÁMARA SKYLIGHT

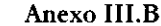

### Inicio del sistema

Existen tres procedimientos que debe llevar a cabo para conectar la alimentación y comenzar a realizar adquisiciones:

- Activar los interruptores de alimentación
- Reiniciar JETStream
- Calibrar el estativo

Si todos los componentes del sistema están apagados, cambie todos los interruptores de la torre de energía a la posición ON (encendido). Es importante activar la alimentación lógica unos segundos después de activar la alimentación de ordenadores. Encienda los interruptores siguientes en este orden:

- COMPUTER POWER (Alimentación de ordenadores)
- LOGIC POWER (Alimentación lógica)
- MOTORS POWER (Alimentación de motores)
- DETECTOR POWER (Alimentación de detectores)

### Reinicio del sistema de adquisición de imágenes

Habitualmente, no es necesario reiniciar el sistema de adquisición de imágenes, excepto en caso de que un técnico del Servicio de asistencia técnica de medicina nuclear de Philips o un representante del Servicio de atención al cliente de Philips así lo indique. En tal caso, siga los procedimientos descritos a continuación para reiniciar los subsistemas individuales del sistema SKYLight.

### Desconexión de la alimentación del sistema de adquisición de imágenes

Habitualmente, no es necesario apagar el sistema de adquisición de imágenes, excepto en caso de que un técnico del Servicio de asistencia técnica de medicina nuclear de Philips o un representante del Servicio de atención al cliente de Philips así lo indique, o a menos que espere que se produzca un corte de luz. Siga el procedimiento descrito a continuación para apagar el sistema.

Para apagar el servidor de adquisición y el PC cliente de adquisición:

- 1. Salga de JETStream.
- 2. Si se está ejecutando Hyperterminal, pase directamente al paso 5.
- 3. Haga clic en Start -> Programs -> Philips Medical Systems -> Forte JetStream -> Shutdown Server -> Shutdown Server (Inicio -> Programas -> Philips Medical Systems -> Forte JetStream -> Apagar el servidor -> Apagar el servidor). Se abre Hyperterminal.
- 4. Cuando se abra Hyperterrninal, pulse <Enter> (Intro).
- 5. Si aparece root (raíz) en el indicador, pase directamente al paso 7.
- 6. Si aparece atlas en el indicador, escriba <Iogout> (fin de sesión), inicie una sesión como <root> (raíz) e introduzca <adacsu> en la contraseña.
- 7. Escriba <halt> (detener) para apagar el servidor.
- 8. Compruebe que aparece el indicador OK (Aceptar).
- 9. Cierre el PC cliente de adquisición. Desde el menú Start (Inicio), seleccione Shut down (Apagar) -> Shut down the computer (Apagar el ordenador). Cuando se le pida que confirme que desea apagar el ordenador, haga clic en OK (Aceptar). Cuando el ordenador concluya la secuencia de cierre, aparecerá un mensaje que indica que puede cerrarse el ordenador sin peligro.

Instrucciones de Uso  $\frac{1}{2}$  Página 6 de 10  $A \in \mathbb{R}^n$ ó¢ ะดบ<br>-Heal′ถ้า≎ย¶e **Argy Ating** 

 $\sqrt{\text{AVIER}}$  schneider IDE ANVIEW TECNICO ILLIPS AHGENTINA S.A. **PAILIPS ANY TIMAS MEDICOS** 

 $1 1 2 7$ 

**PHILIPS** 

**VW** 

~ - 'o Y <sup>e</sup>~ ...

<u>لا تع</u>

### INSTRUCCIONES DE USO **SISTEMA GAMMA CÁMARA SKYUGHT**  Anexo III.B

**11 2 7**   $18.83$ **PHILIPS** 

- **10. Cambie el interruptor COMPUTER POWER (Alimentación de ordenadores) de la figura 3-10, situado**  en el frente del la torre del ordenador SKYLight, a la posición de apagado (OFF).
- 11. Cambie el interruptor LOGIC POWER (Alimentación lógica) a apagado (OFF).
- 12. Cambie el interruptor MOTORS POWER (Alimentación de motores) a apagado (OFF).
- 13. Cambie el interruptor DETECTOR POWER (Alimentación de detectores) a apagado (OFF).

**IMPORTANTE: Espere al menos tres minutos antes de volver a encenderlo.** 

### MANTENIMIENTO PREVENTIVO:

- · Llame al Servicio asistencia técnica de medicina nuclear de Philips si el equipo sufre algún daño.
- La temperatura y la humedad relativa de la sala del equipo de adquisición de imágenes deben **mantenerse dentro de los límites siguientes:**
- Temperatura: 16 a 24  $^{\circ}$ C (60 a 75  $^{\circ}$ F)
- **Humedad relativa: intervalo del 20 al 75% sin condensación**

IMPORTANTE; Si la temperatura alcanza un nivel demasiado alto, ajuste el sistema de aire acondicionado o trate de enfriar la habitación hasta un nivel aceptable. Si no puede enfriar la sala, apague el sistema de **adquisición de imágenes** *y* **llame al personal de mantenimiento.** 

- **No utilice enchufes sin conexión a tierra o adaptadores de dos clavijas.**
- Solamente un técnico del Servicio de asistencia técnica medicina nuclear de Philips puede **desconectar el equipo del sistema de adquisición de imágenes.**

### **Mantenimiento periódico**

Un técnico del Servicio de asistencia técnica de medicina nuclear de Philips (u otro proveedor de este **servicio) debe realizar un mantenimiento periódico del sistema. El mantenimiento periódico incluye comprobaciones mecánicas y técnicas.** 

### $AD. 3.8:$

### LIMPIEZA y DESINFECCiÓN DEL EQUIPO

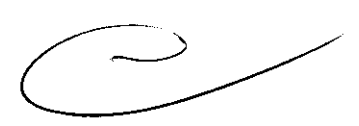

Puede limpiar el exterior de los componentes del sistema de adquisición de imágenes SKYLight de la **siguiente manera:** 

**Tenga en cuenta lo siguiente:** 

- Para limpiar los componentes de plástico y de metal del sistema de adquisición de imágenes, **humedezca un paño suave que no produzca electricidad estática con un agente de limpieza no abrasivo y limpie la parte exterior del objeto.**
- Para limpiar la camilla SKYTable, utilice un desinfectante, de acuerdo con el protocolo del centro.
- No aplique aerosoles ni líquidos sobre el equipo del sistema de adquisición de imágenes.
- **No utilice disolventes ni abrasivos sobre el equipo del sistema de adquisición de imágenes.**
- No limpie los componentes internos del sistema de adquisición de imágenes.

PRECAUCiÓN: Si se produce algún derrame y entra liquido en el estativo, la camilla SKYTable o el equipo de adquisición, el sistema puede resultar dañado. Apague el equipo y llame al técnico del Servicio de **asistencia técnica de medicina nuclear de Philips.** 

**Instrucciones de Uso** Página 7 de 10 სი dere dy A poders by the estimate

**JAVIER SCHN** WIER SCHINE Ing. **DIRECTOR TELLWA**<br>PHALIPS AHGENTINA **DARECTOR ENTINA S.COM**<br>PHALIPS AHGENTINA MEDICOS

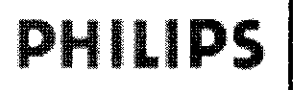

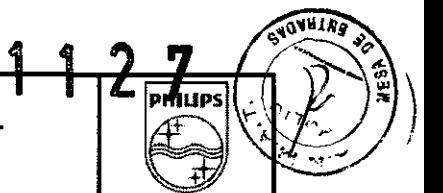

### Cuidado y mantenimiento de la pantalla táctil

ADVERTENCIA: Para evitar el riesgo de descargas eléctricas, no desmonte el adaptador de corriente ni **abra la unidad. El usuario no puede realizar el mantenimiento de la unidad.** 

- Recuerde desenchufar la pantalla de la alimentación antes de limpiarla.
- No utilice alcohol (metilico, etilico ni isopropilo) O cualquier disolvente agresivo. No utilice **disolvente ni benceno, limpiadores abrasivos ni aire comprimido.**
- **Para limpiar la unidad, utilice un paño ligeramente humedecido con un detergente suave.**
- Evite que los líquidos entren en la pantalla táctil. Si entra líquido en la pantalla, póngase en **contacto con un técnico del Servicio de asistencia técnica de medicina nuclear de Philips antes de volver a encenderla.**
- No limpie la pantalla con un paño o esponja que pudieran arañar la superficie.
- Para limpiar la pantalla táctil, utilice limpiacristales. Moje un trapo con limpiacristales y limpie la pantalla táctil. Nunca vierta ellimpiacristales directamente sobre la pantalla táctil.

### • AP.3.11:

### PROCEDIMIENTOS EN CASOS DE ERROR

EMERGENCY POWER OFF (Apagado de emergencia): utilice este interruptor para apagar todo el sistema **de la cámara en caso de emergencia (como cuando se producen arcos eléctricos o chispas en cualquier parte del sistema, o sale humo del sistema). Este interruptor desconecta la alimentación de la fuente de**  alimentación de la unidad (UPS), que suministra alimentación a todo el sistema.

IMPORTANTE: Si utiliza este interruptor, un técnico del Servicio de asistencia técnica de medicina nuclear de Philips debe acudir a su centro para ayudarle a restablecer la alimentación al sistema.

PRECAUCIÓN: Si no hay ninguna emergencia, siga el procedimiento de apagado (estando presente un técnico) descrito en Desconexión de la alimentación del sistema de adquisición de imágenes (página 55) en **lugar de utilizar el interruptor** 

EMERGENCY POWER OFF (Apagado de emergencia). Puede causar daños a los discos duros del **sistema si desconecta la alimentación sin preparar el sistema.** 

Hay tres botones de parada de emergencia que detienen inmediatamente el movimiento del detector y del **estativo, desconectando la alimentación a los motores que controlan el movimiento del sistema. Los botones de parada de emergencia se encuentran en:** 

PRECAUCiÓN: Si parece que alguna parte del sistema va a colisionar con el paciente, use un botón de **parada de emergencia para detener todo el movimiento del sistema.** 

- Los brazos izquierdo y derecho de los detectores (dos botones en total; uno de ellos se muestra en la Figura 1)
- La estación de trabajo de adquisición de imágenes (un botón, que se muestra en la Figura 2)

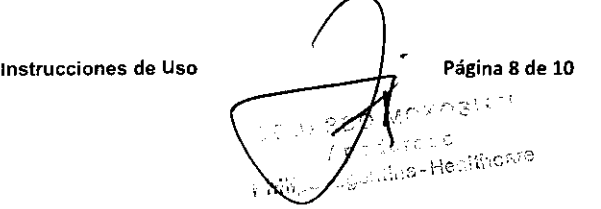

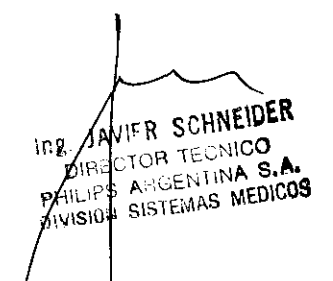

### PHILIPS INSTRUCCIONES DE USO **SISTEMA GAMMA CÁMARA SKYUGHT**  Anexo IILB

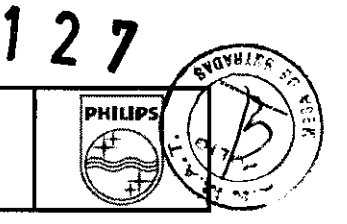

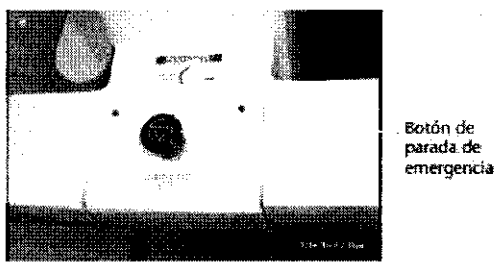

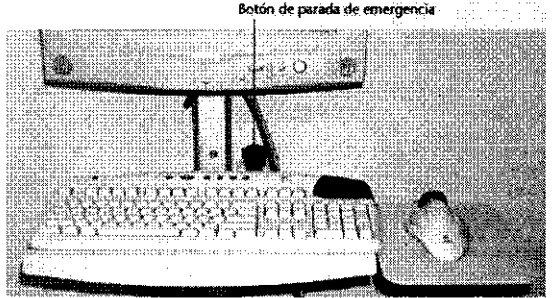

Figura 1 Boton de parada de emergencia en un brazo del detector es de parada de stación de trabaio de

### Uso de los botones de parada de emergencia

**Hay tres botones de parada de emergencia que detienen inmediatamente el movimiento del detector y del estativo, desconectando la alimentación a los motores que controlan el movimiento del sistema.** 

PRECAUCiÓN: Si parece que alguna parte del sistema va a colisionar con el paciente, use un botón de **parada de emergencia para detener todo el movimiento del sistema.** 

**Los botones de parada de emergencia se encuentran en:** 

**· Los brazos izquierdo y derecho de los detectores (dos botones en total; uno de ellos se muestra en la** Figura 1)

• La estación de trabajo de adquisición de imágenes (un botón, que se muestra en la Figura 2) PRECAUCIÓN: No utilice el botón Parada del controlador de mano en caso de emergencia; use uno de los **tres botones de emergencia antes mencionados. Además de detener el movimiento de todos los sistemas,**  el botón Parada del controlador de mano cancela la adquisición aclual.

IMPORTANTE: Si utiliza un botón de parada de emergencia (o si se produce una colisión) durante un **estudio dinámico o planar, el estudio continúa. No obstante, la pantalla táctil muestra un indicador rojo que**  parpadea y se emite un pitido. Para borrar la pantalla táctil y detener el pitido, restablezca el botón de parada de emergencia (o borre la colisión).

IMPORTANTE: Si utiliza un botón de parada de emergencia (o si se produce una colisión) mientras el **estativo se está moviendo, puede aparecer un mensaje pidiéndole que espere 7 segundos antes de soltar**  el botón de parada de emergencia o anular la colisión. Después de aceptar el mensaje, aparece otro **mensaje que indica que el movimiento circular del detector se ha detenido prematuramente. En este punto puede continuar el estudio o cancelarlo.** 

IMPORTANTE: El botón STOP (Detener) del controlador de mano y los botones de parada de emergencia funcionan de manera distinta. El botón STOP (Detener) del controlador de mano detiene el movimiento del **estativo y también la adquisición en curso, que tendrá que iniciar de nuevo desde el principio, mientras que los botones de parada de emergencia detienen el movimiento del estativo pero no la adquisición.** 

### 3.14;

### Información sobre **el** desecho **del** producto

Elimine los equipos anticuados o los desechos peligrosos, como pilas o cables, de acuerdo con la **normativa local.** 

**Instrucciones de Uso Página 9 de 10** Arite If PANDS . .. Consing Healthouse

JAVER SCHNEIDER FR SUMMED<br>OR TECNICO ME JAYLOR TECNICO

 $\geqslant$ 

### INSTRUCCIONES DE USO SISTEMA GAMMA CÁMARA SKYLlGHT Anexo III.B

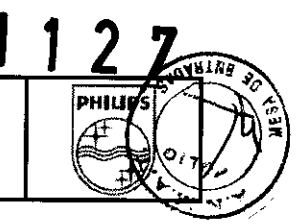

Philips Healthcare desea contribuir a la conservación del entorno natural y garantizar que este producto se utiliza de forma segura y eficaz mediante un servicio, mantenimiento y formación adecuados. Asi pues, el equipo de Philips se ha diseñado y fabricado para que cumpla las directrices pertinentes de protección del medio ambiente. Siempre que el equipo se utilice y mantenga correctamente, no representará ningún peligro para el entorno. No obstante, puede contener materiales que podrían ser perjudiciales para éste si no se desechan como es debido. El uso de tales materiales es esencial para que el equipo funcione correctamente y para cumplir con los requisitos legales.

Este equipo almacena información confidencial de carácter personal sobre pacientes y operadores. La eliminación del producto está por tanto sujeta a la legislación local vigente relativa a la privacidad. Este capítulo del manual está dirigido principalmente al usuario/propietario del producto; es decir, a la institución con autoridad legal sobre el producto. No suele ser tarea de los operadores eliminar el material de desecho, salvo en el caso de las pilas del dispositivo sensor del ECG.

### 3.16;

### Precisiones en la medición

El lado izquierdo de la herramienta COR Analysis (Análisis de COR) contiene datos numéricos sobre los errores del último archivo seleccionado para cada detector, incluido el intervalo total de error de *x,* los errores mínimos, los errores máximos y las desviaciones medias. Si los errores están dentro de los límites que se indican a continuación, el sistema está dentro de las especificaciones. Si el valor está fuera del límite especificado, aparece en rojo. El resumen de la esquina superior derecha aparece en verde cuando todos los valores están dentro de la especificación y en rojo cuando un valor está fuera de ella.

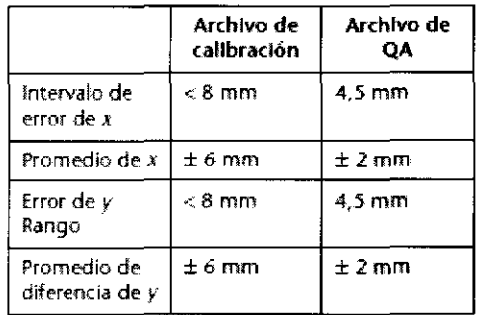

Si falla la calibración o la prueba de control de calidad:

- Calibración: Si los errores están muy próximos a los límites indicados aquí (por ejemplo, si el error de *x*  es 9 mm), puede continuar realizando adquisiciones, pero debe llamar a un técnico del Servicio de asistencia técnica de medicina nuclear de Philips inmediatamente. Si los errores superan significativamente los límites indicados, ya no realice más adquisiciones y llame a un técnico del Calibración: Si los errores están muy próximos a los límites indicados aquí (por ejemplo, si el error de x<br>es 9 mm), puede continuar realizando adquisiciones, pero debe llamar a un técnico del Servicio de<br>asistencia técnic
- Control de calidad: Si los errores están fuera de los límites indicados, debe volver a adquirir los archivos de calibración.

Instrucciones de Uso  $\int$  Página 10 de 10 February 10 January 2011 REPA  $\frac{1}{2}$  FOHNEIUEN **GYCCO** Areanthis-Hectificatio

Ing/JAVIEW TECNICO EY WILLIPS ARGENTINA S.  $ILP$ S  $I<sub>CHCMB</sub>$  MEDICUS WISION SIS